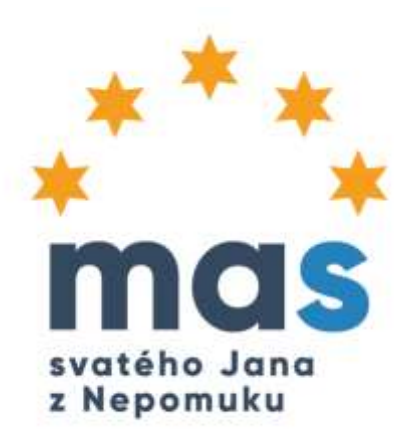

### Výzva č. 4 PRV **MAS svatého Jana z Nepomuku, Z.S. Spálené Poříčí, 3.6. 2020**

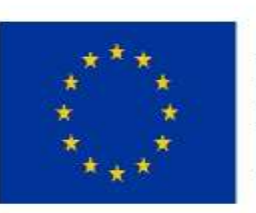

EVROPSKÁ UNIE Evropský fond pro regionální rozvoj Integrovaný regionální operační program

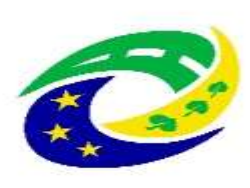

**MINISTERSTVO PRO MÍSTNÍ ROZVOJ ČR** 

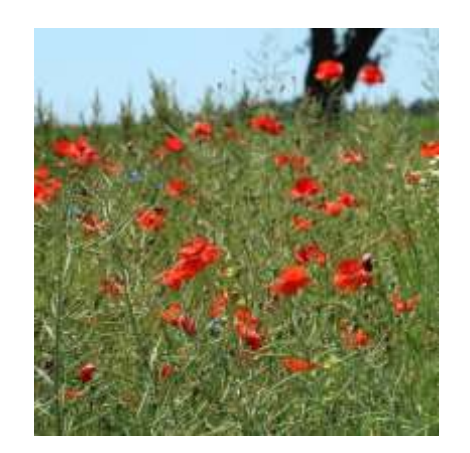

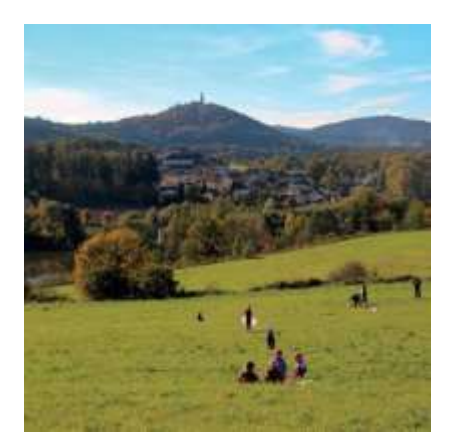

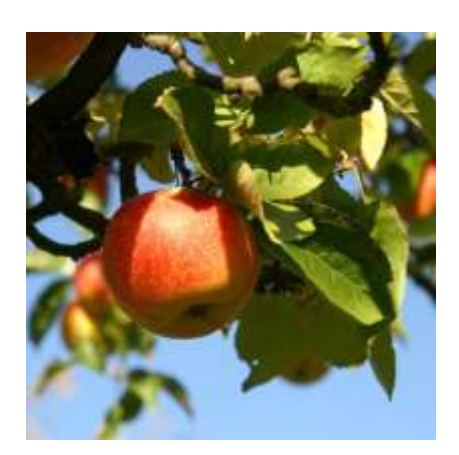

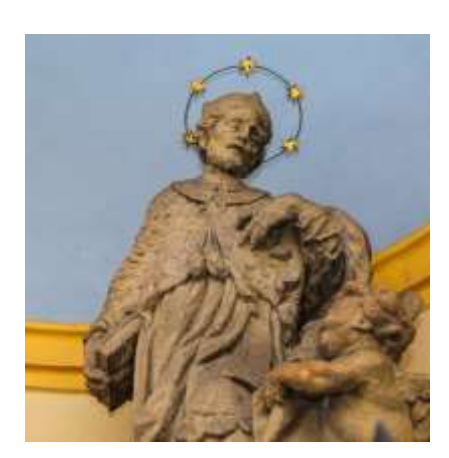

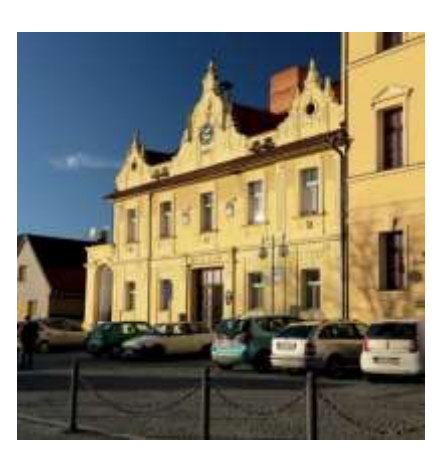

# Výzva č. 4 MAS

#### F1 Podpora rozvoje zemědělského podnikání 1420 886 Kč

Podpora zahájení a rozvoje nezemědělských podnikatelských činností

#### F2 Podpora zahájení a rozvoje podnikání 2 200 000 Kč

Podpora zahájení a rozvoje nezemědělských podnikatelských aktivit

#### F6 Budování komunitních a vzdělávacích zařízení 3 250 000 Kč

Podpora budování, rozvoje a rekonstrukcí mateřských škol, kulturních a spolkových zařízení, včetně knihoven

# Harmonogram výzvy

Číslo výzvy Datum vyhlášení výzvy Příjem žádostí o dotaci na MAS od Příjem žádostí o dotaci na MAS do Plánovaný termín registrace na RO SZIF Internetové stránky MAS Pracovník poskytující informace

**SZIF provádí kontrolu ve lhůtě** 70/140 dnů

4 1.6. 2020 15.6. 2020 **14.8. 2020** (přílohy v listinné podobě do 16,00 hod.) 28.10. 2020 www.masnepomucko.cz Michal Arnošt, tel.: 732 238 702 e-mail: [michal.arnost@masnepomucko.cz](mailto:michal.arnost@masnepomucko.cz)

**Provedení VŘ/CM** na MAS doložit do 63 dní od reg. na SZIF na SZIF doložit do 70 dní od reg. na SZIF

# **Dokumenty výzvy**

**PRAVIDLA** – Obecné a specifické podmínky pro poskytnutí dotace na základě Programu rozvoje venkova na období 2014 – 2020 platné pro rok 2019 **Operace 19.2.1 Podpora provádění operací v rámci strategie komunitně vedeného místního rozvoje**

**Žádost o přístup na Portál farmáře SZIF** [\(www.szif.cz](http://www.szif.cz/) – Portál farmáře)

**Žádost o dotaci na Portálu farmáře SZIF** [\(www.szif.cz](http://www.szif.cz/) – Portál farmáře)

**Formulář pro výpočet finančního zdraví** [\(www.szif.cz](http://www.szif.cz/) – Portál farmáře)

**Prohlášení o zařazení podniku do kategorie mikropodniků, malých a středních podniků**  ([www.szif.cz](http://www.szif.cz/))

**Dokumenty MAS** [\(www.masnepomucko.cz](http://www.masnepomucko.cz/) – Výzvy)

### Postup pro žadatele

**Zřízení přístupu do Portálu farmáře** (Informace k zřízení přístupu do Portálu farmáře)

**Podání Žádosti o dotaci na MAS** (postup podání Žádosti o dotaci na MAS a SZIF prostřednictvím Portálu farmáře)

**Kontrola formálních náležitostí, obsahové správnosti a přijatelnosti** (MAS)

**Doplnění Žádosti o dotaci** (žadatel) – max. 2x

**Hodnocení a výběr Žádostí o dotaci na MAS** (MAS)

**Podání Žádosti o dotaci na SZIF** (žadatel)

**Kontrola formálních náležitostí, obsahové správnosti a přijatelnosti** (SZIF)

**Doplnění Žádosti o dotaci** (žadatel)

### Přihlášení na PF

Přístup do Portálu farmáře (přihlašovací jméno a heslo) žadatel získá:

- na podatelně RO SZIF (Nerudova 2672/35, 301 00 Plzeň)
- prostřednictvím datové schránky SZIF (jn2aigd).

### PŘIHLÁŠENÍ NA PORTÁL FARMÁŘE

Přihlášení slouží pro registrované uživatele a uživatele Portálu farmáře. V případě problémů při přihlášení kontaktujte Technickou pomoc na tel.: 222 871 871.

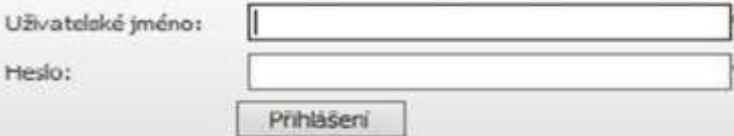

"Portál farmáře" je informační portál, který poskytuje žadateli přístup k individuálním informacím detailního charakteru o jeho žádostech a umožňuje mu využívat služby, jejchž cílem je žadateli pomoci, případně mu poskytnout podporu při vybraných úkonech. Přístup k individuálním informacím a službám na Portáu farmáře mají pouze registrovaní uživatelé. Pro získání uživatelského jména a heda do Portálu farmáře je třeba vyplnit / Žádost o přístup do Portálu farmáře podle pokynů uvedených v dokumentu (L) Informace pro žadatele o přístup do Portálu farmáre.

Pro získání uživatelského jména a hesla do portálu eAGRI pro Prodejce sudových vín a Příjemce nebaleného vína je třeba vyplnit | Žádost o přístup prodesce/příjence podle pokynů uvedených v dokumentu Informace pro žadatele.

#### Upozomění!!!

He

Každý žadatel o dotaci by si měl být vědom komu zřídil přistupová práva na Portál farmáře a ve vlastním zájmu takto zřízená přístupová práva aktualzovat.

Osoba, která má k účtu zřizena přístupová práva, může za žadatele činit veškeré úkony jako sám žadatel. Jakýkoliv úkon učiněný prostřednictvím Portálu farmáře bude vždy posuzován pouze podle jeho obsahu, tzn. bez ohledu na to, která osoba mající platná přístupová práva jej za žadatele učinila. Případné vady podání půjdou vždy k tíži žadatele.

Přístupová práva k vašemu účtu si můžete ověřit na PF v "Seznanu účtů s přístupem do PF pro dané 3I°, který je k dispozci po přihlášení v záložce Nastaveni / Účty PF.

Iste registrovaný uživatel pro odběr novinek SZIF a zapomněji jste heslo? Zašleme vám ho na vaši e-mailovou adresu

# Podání Žádosti o dotaci

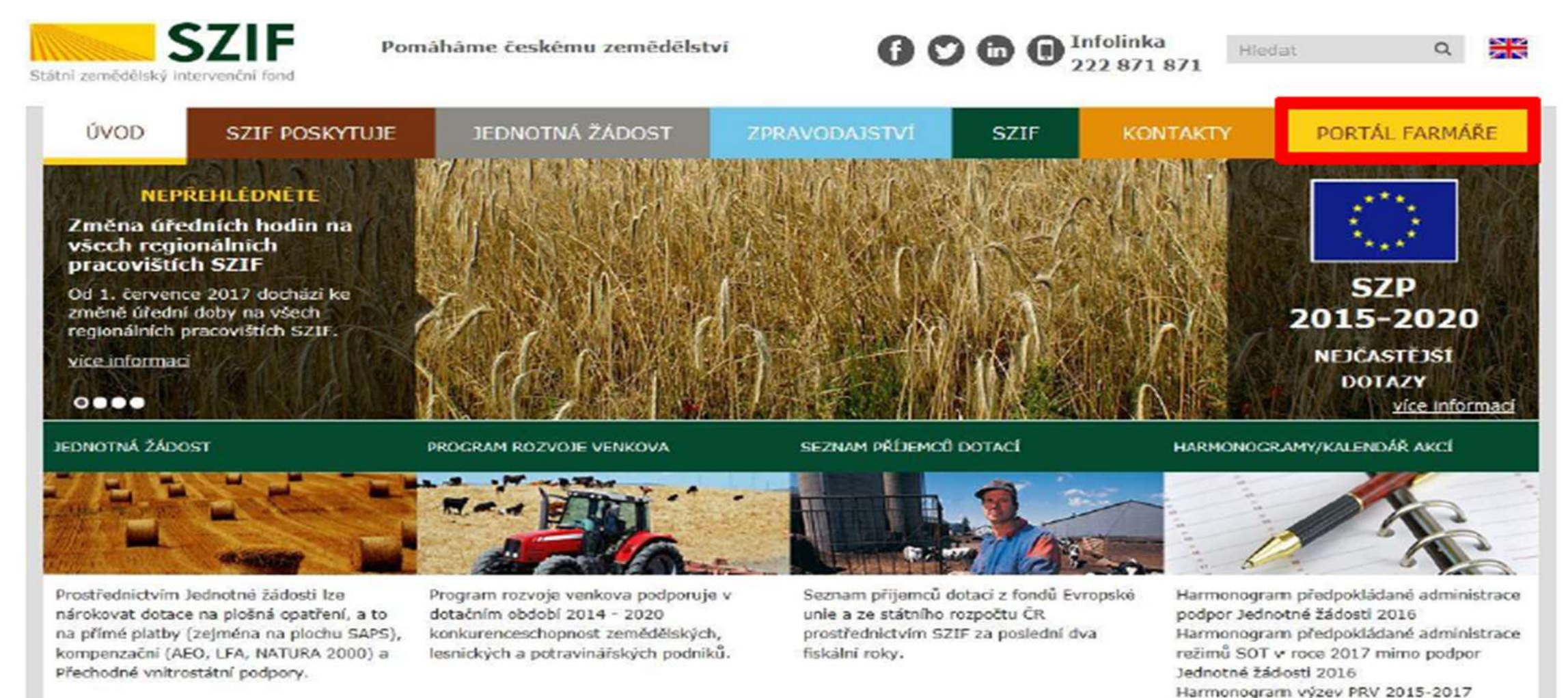

#### Dostupný z webových stránek SZIF www.szif.cz

Harmonogram výzev 2016 - OP Rybářství

2014-2020

# Podání Žádosti o dotaci

#### v Nová podání

- ▼ Jednotná žádost a žádosti AEO, AEKO a EZ
	- > Jednotná žádost včetně deklarace zemědělské půdy a žádosti AEO, AEKO a EZ pro rok 2016
	- > Deklarace chovu koní
	- > Změny a vyšší moci u zvířat
	- > Prokázání produkce ovocných druhů
	- > Mimořádná podpora pro prasnice/dojnice
	- > Rozpracované žádosti
	- > Odeslané žádosti
- v Žádosti PRV projektová opatření
	- > Žádosti PRV projektová opatření
	- > Žádost o dotaci PRV
	- > Žádost o dotaci přes MAS
	- > Doložení příloh k Žádosti o dotaci
	- > Doplnění Žádosti o dotaci

Žádost o dotaci (ŽoD) musí být vygenerována z účtu žadatele na Portálu<br>Farmáře a po vyplnění žadatelem předána na MAS v souladu s pravidly operace 19.2.1

Žadatel podává kompletně vyplněný formulář Žádosti o dotaci včetně<br>povinných, příp. nepovinných příloh na MAS přes Portál farmáře v elektronické podobě v termínu stanoveném výzvou MAS

Některé přílohy předkládané při podání Žádosti o dotaci jsou součástí formuláře Zádosti o dotaci!!

Nepovinné přílohy stanovené MAS jsou uvedeny ve Výzvě!

Vybrané přílohy může žadatel vzhledem k jejich velikosti, příp. formátům, předložit v listinné podobě

Možnost žadatele konzultovat ŽoD s MAS

# Podání Žádosti o dotaci

#### v Nová podání

- V Jednotná žádost a žádosti AEO, AEKO a EZ
	- > Jednotná žádost včetně deklarace zemědělské půdy a žádosti AEO, AEKO a EZ pro rok 2016
	- > Deklarace chovu koní
	- > Změny a vyšší moci u zvířat
	- > Prokázání produkce ovocných druhů
	- > Mimořádná podpora pro prasnice/dojnice
	- > Rozpracované žádosti
	- > Odeslané žádosti
- v Žádosti PRV projektová opatření
	- > Žádosti PRV projektová opatření
	- > Žádost o dotaci PRV
	- > Žádost o dotaci přes MAS
	- > Doložení příloh k Žádosti o dotaci
	- > Doplnění Žádosti o dotaci

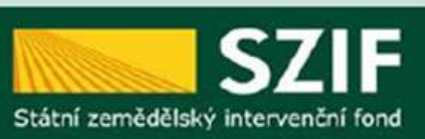

#### > Odeslane žadosti

- v Žádosti PRV projektová opatření
	- > Žádost o dotaci PRV
	- > Žádosti o dotaci přes MAS
	- > Doložení příloh k Žádosti o dotaci
	- > Doplnění Žádosti o dotaci

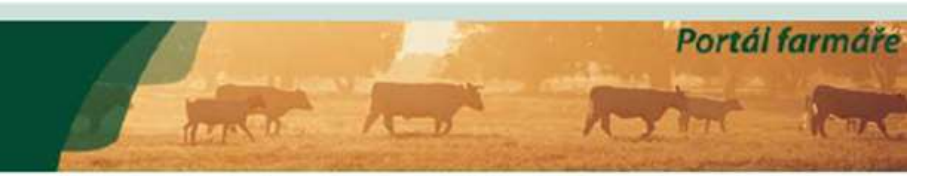

Nová podání > Žádosti PRV - projektová opatření > Žádosti o dotaci přes MAS

#### ŽÁDOSTI O DOTACI PŘES MAS

#### Zádost o dotaci přes MAS

Žadatel si nejprve vybere příslušnou MAS, přes kterou chce podat žádost o dotaci. V přehledu Výzev níže jsou zobrazeny všechny MAS, které mají v tuto chvíli schválenou Výzvu. Nádedně si kliknutím na tlačitko vygeneruje novou Žádost o dotaci.

#### Vytvořit novou Žádost o dotaci 19.2.1

přes MAS č.15/000/00000/671/000114 MAS Unicovsko, o.p.s. výzva č.2

### Generování formuláře žádosti

Generovat žádost

#### ŽÁDOST O DOTACI PŘES MAS

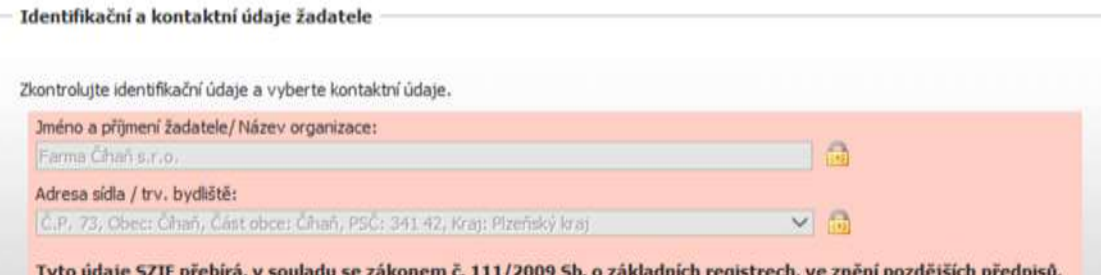

ze Základního registru. V případě pochybností žadatele o aktuálnosti údajů, musí být změna iniciována žadatelem přímo u editorů Základních registrů ČR.

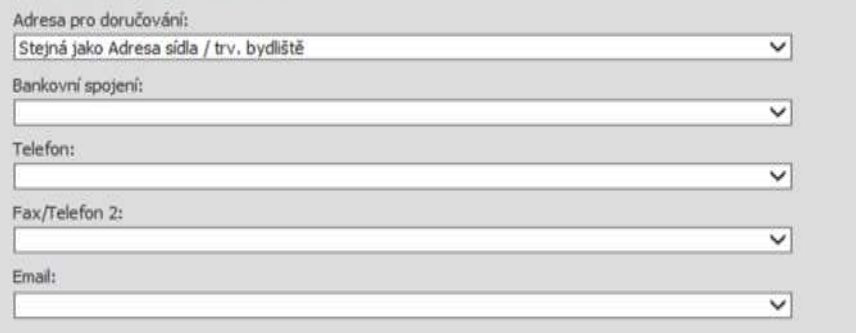

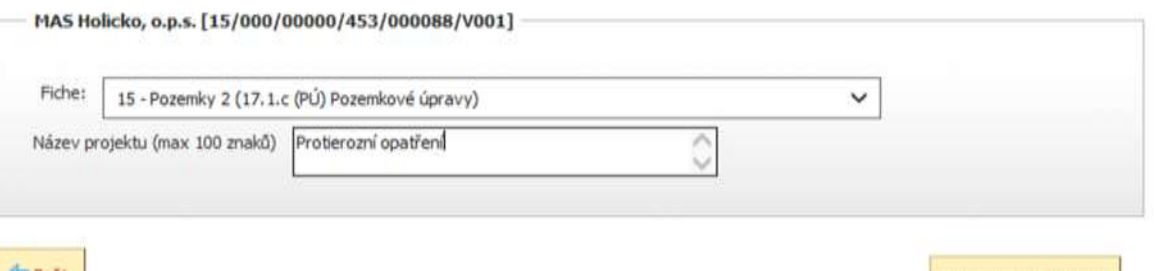

- **Vyplnit hlavičku**
- **Vybrat Fichi z aktuální výzvy, v rámci které chce žadatel žádat**
- **Zvolit název projektu**
- **Generovat žádost**

### Generování formuláře žádosti

#### **ŽÁDOST O DOTACI PŘES MAS**

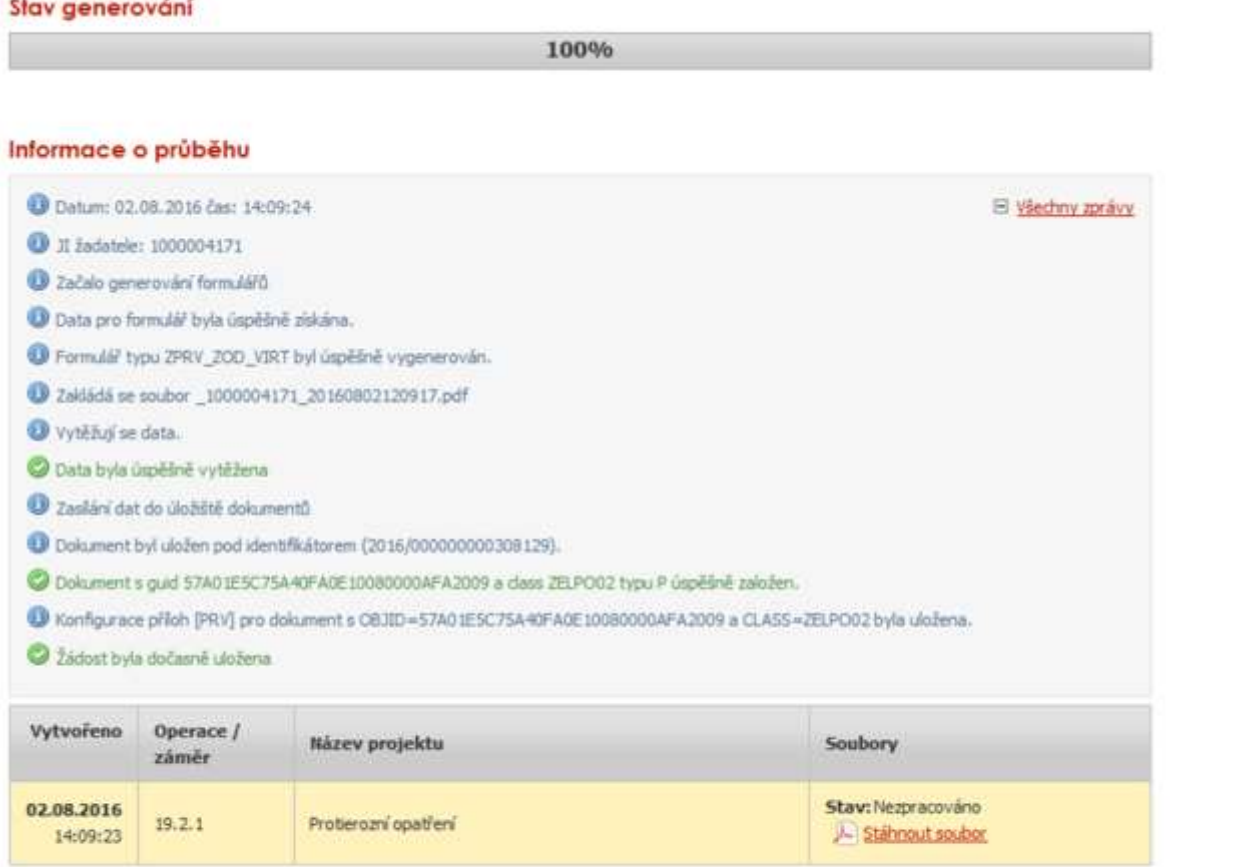

**Gia Zoët** 

Pokračovat v podání s elektronickým podpisem

Pokračovat v podání bez použití elektronického podpisu

• **Stáhnout a uložit Žádost o dotaci do PC (nutné pro zobrazení Žádosti)**

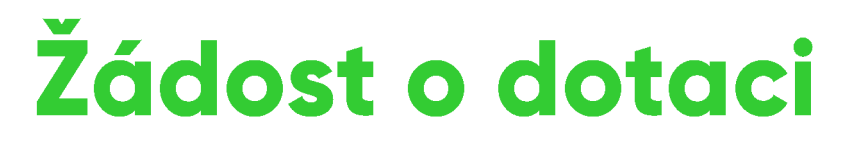

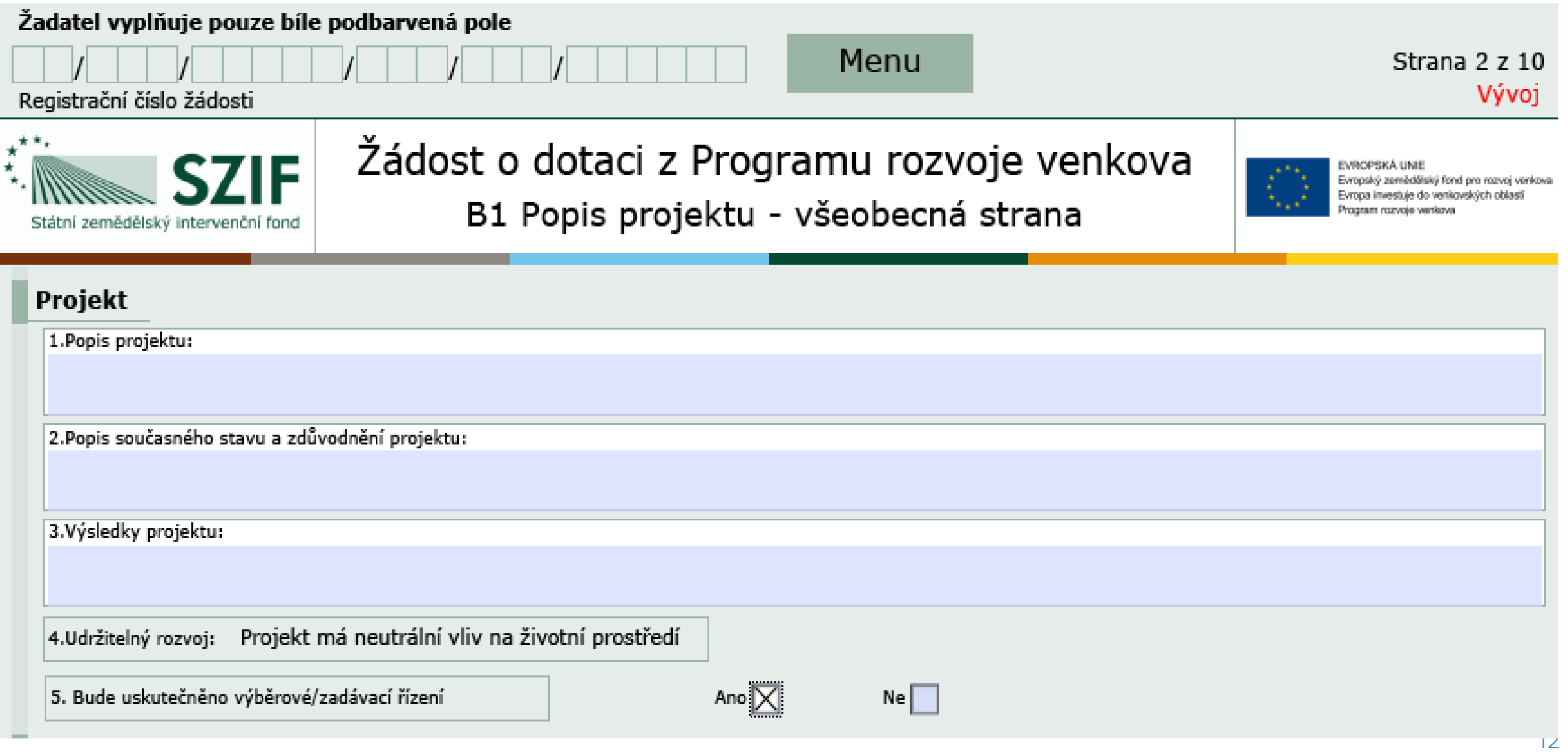

#### Harmonogram projektu

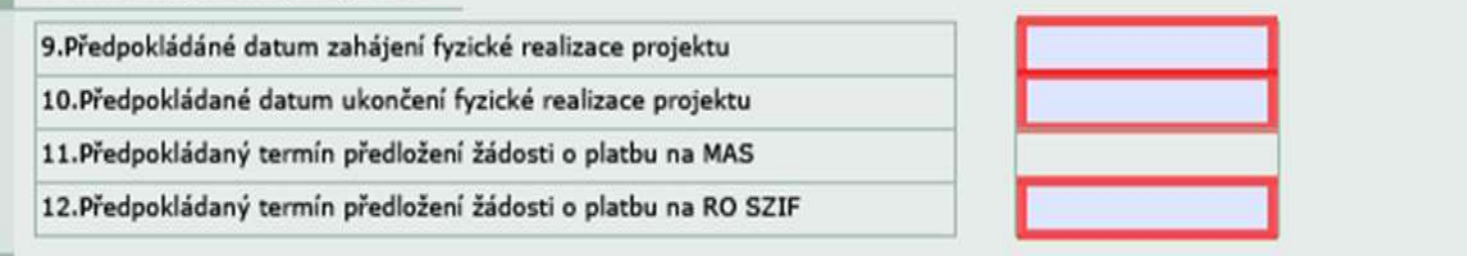

#### Místa realizace projektu

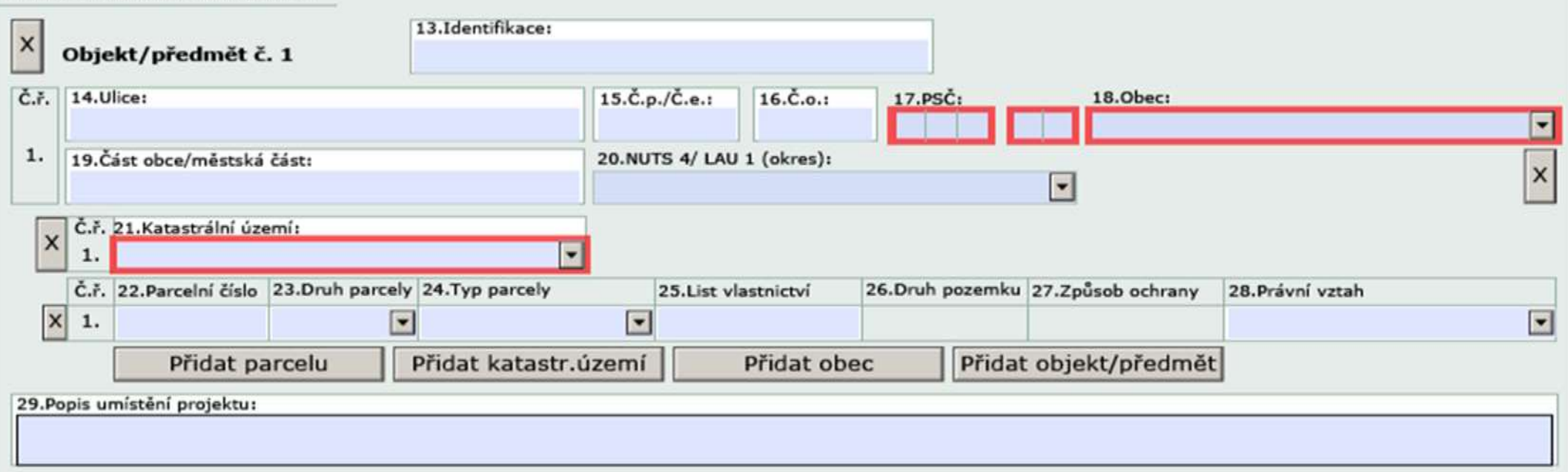

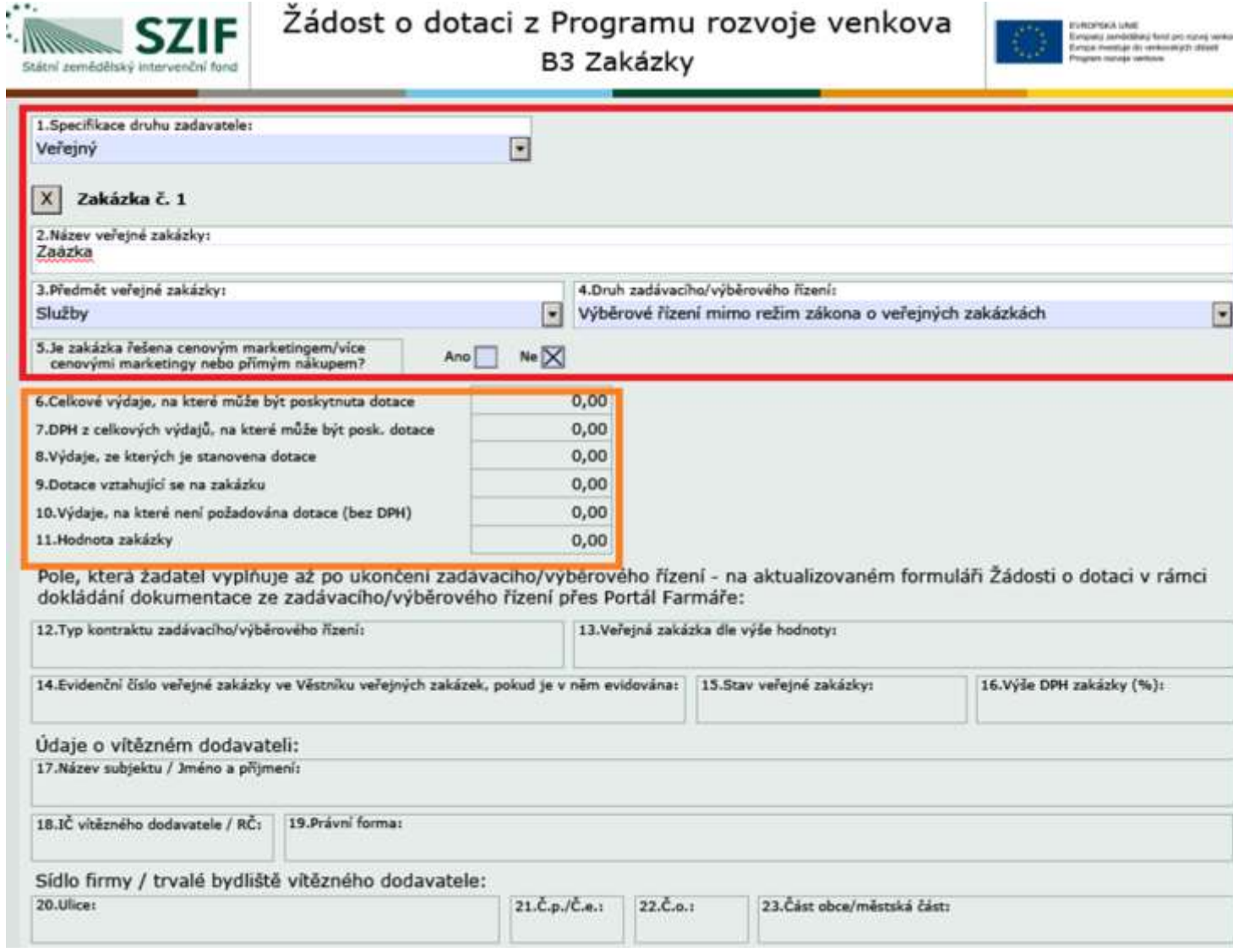

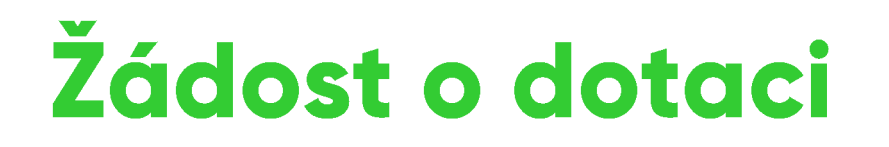

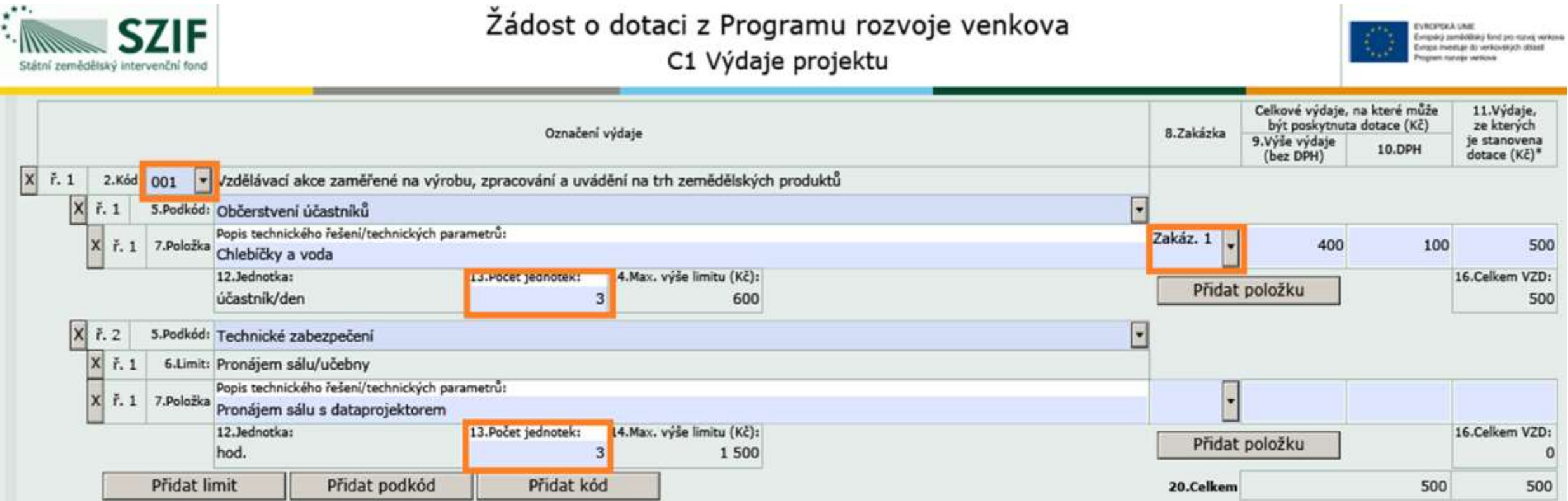

\* žadatelé, kteří nemají nárok na odpočet, uvedou částku vč. DPH

#### Výdaje, na které není požadována dotace (bez nadlimitních) - členění dle zakázek

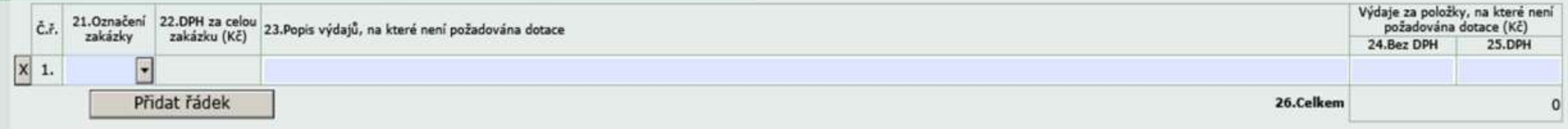

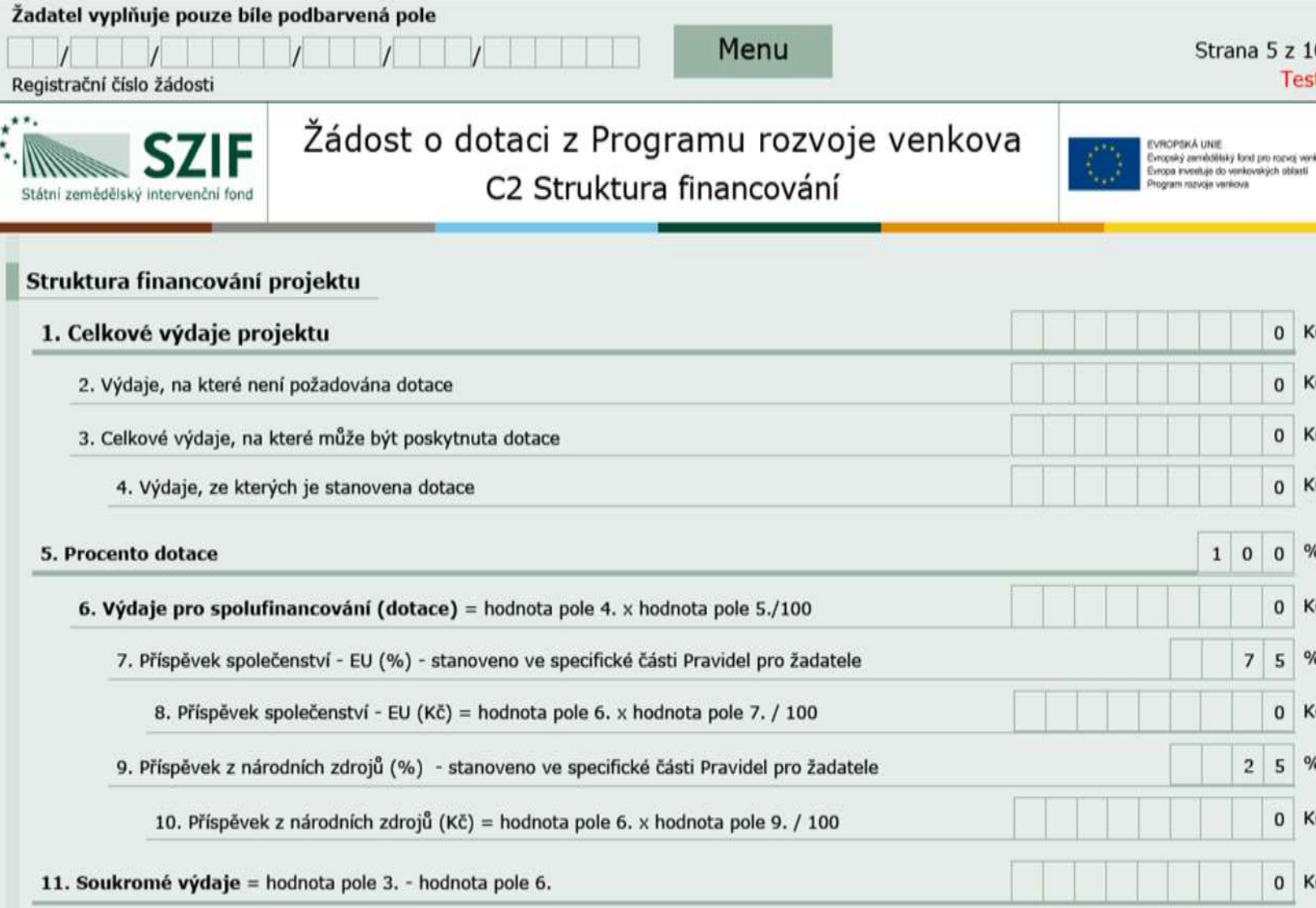

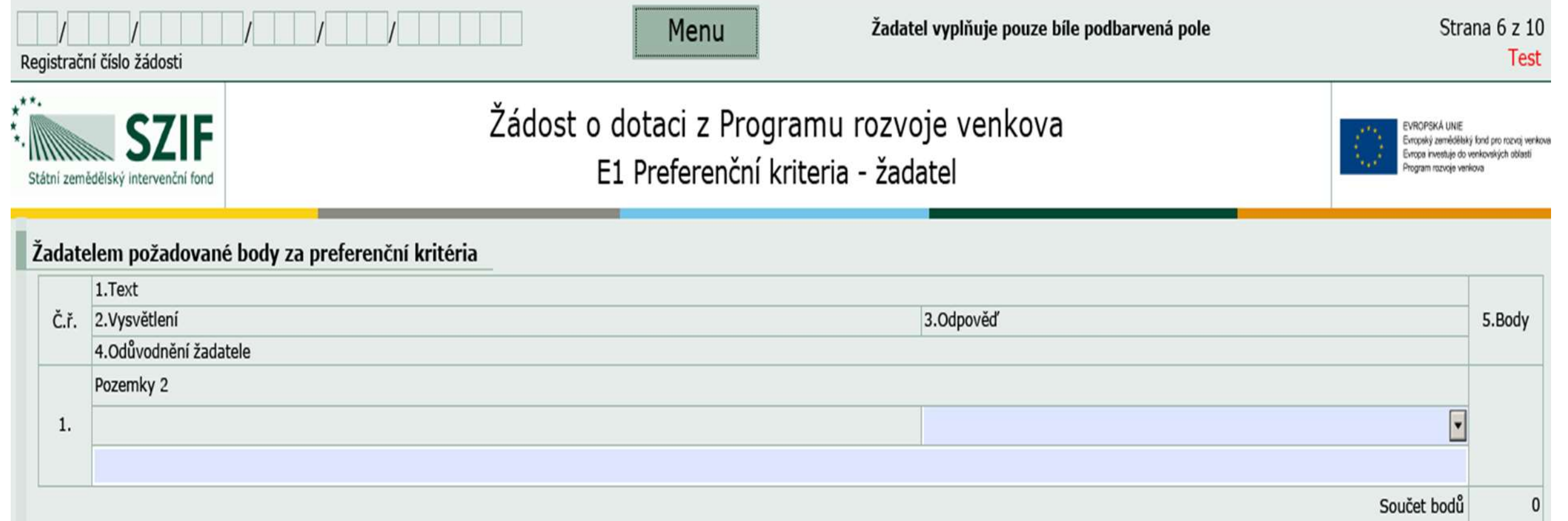

Žadatel se odesláním Žádosti o dotaci PRV prostřednictvím PF zavazuje k plnění preferenčních kritérií, za které požaduje body. V případě, že by přesto v rámci hodnocení MAS body nebyly přiděleny,<br>pozbývá závazek ke konkrét

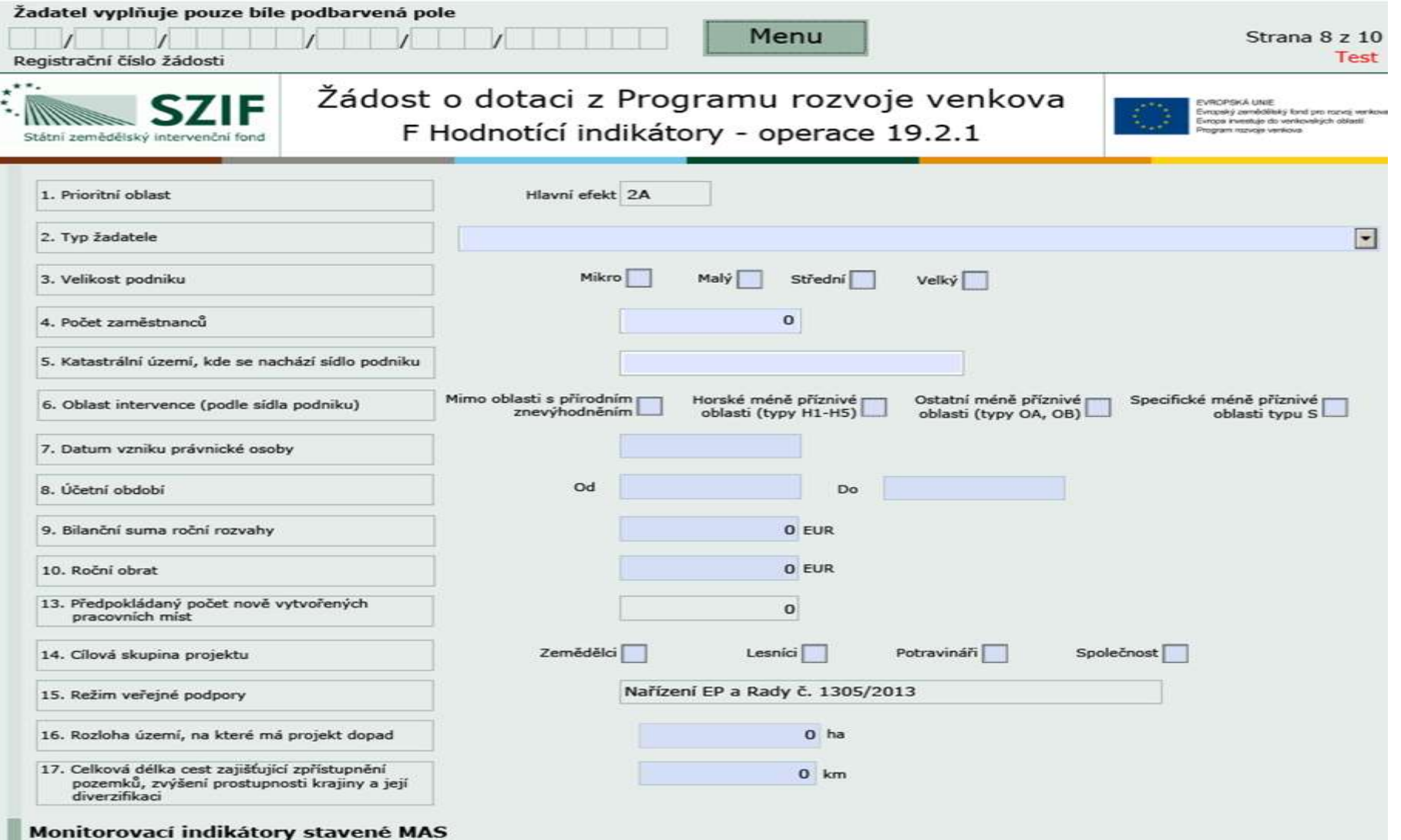

# **Podání ŽoD** na MAS

Podání ŽoD včetně příloh **v termínu stanoveném výzvou MAS** Žadatel podává ŽoD přes **Portál farmáře** i s přílohami Datum/čas podání ŽoD = **datum/čas odeslání ŽoD přes Portál farmáře** O podání ŽoD obdrží žadatel potvrzení z Portálu farmáře

MAS zveřejní **seznam přijatých ŽoD** na www MAS

MAS provádí **kontrolu obsahové správnosti a kontrolu přijatelnosti ŽoD**

Při zjištění nedostatků MAS vyzve žadatele k **doplnění ŽoD** s uvedením termínu pro doplnění (při nedoplnění je provedeno ukončení administrace)

O výsledku provedených kontrol je žadatel od MAS informován

Výběrová komise provádí **věcné hodnocení dle preferenčních kritérií** v souladu s Fichí

MAS stanoví pořadí projektů na základě hodnocení a vyhotoví **seznam podpořených/nepodpořených ŽoD**

# Podání ŽoD na SZIF

Vymazat

Vybrané ŽoD MAS elektronicky podepíše a předá žadateli přes Portál farmáře (min. 3 pracovní dny před termínem registrace na SZIF, termín viz. Výzva)

#### v Nová podání

#### V Jednotná žádost a žádosti AEO, AEKO  $a EZ$

- > Jednotná žádost včetně deklarace zemědělské půdy a žádosti AEO, AEKO a EZ pro rok 2016
- > Deklarace chovu koní
- > Změny a vyšší moci u zvířat
- > Prokázání produkce ovocných druhů
- > Mimořádná podpora pro prasnice/dojnice
- > Rozpracované žádosti
- > Odeslané žádosti
- v Žádosti PRV projektová opatření
- > Žádosti PRV projektová opatření
- > Žádost o dotaci PRV
- > Žádost o dotaci přes MAS
- > Doložení příloh k Žádosti o dotaci

#### > Doplnění Žádosti o dotaci

#### ŽÁDOST O DOTACI PŘES MAS

#### Žádost o dotaci přes MAS

V sekci Nová podání – Žádosti o dotaci přes MAS - Generování Žádosti o dotaci si žadatel nejprve vybere příslušnou MAS, pod kterou podává žádost, V přehledu otevřených Výzev se v termínu schválené Výzvy MAS objeví tato MAS (všechny MAS, které budou mit v daný okamžik schválenou Výzvu). Žadatel si vybere MAS z roletky, dále vybere Fichi z roletky (v nabídce dané Fiche dané výzvy dané MAS). Následně si vygeneruje svou žádost s předyvolněnými údati o sobě a o MAS.

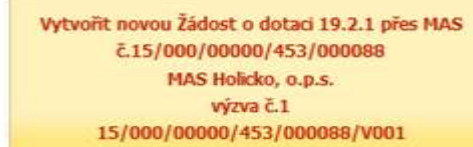

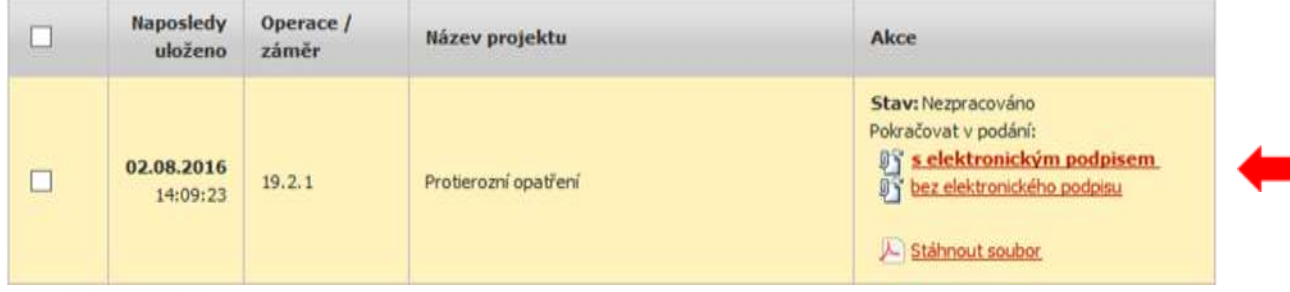

# Administrace **ZoD** na SZIF

RO SZIF po registraci žádosti informuje MAS:

- a) O ukončení administrace (se zdůvodněním) zjištění neodstranitelných nedostatků
- b) O vyzvání žadatele k odstranění nedostatků
- c) Doplnění neúplné dokumentace žadatel předá MAS MAS zkontroluje
	- Pokud je nutné opravit doplnění, vyzve žadatele s pevně daným termínem k opravě
	- MAS znovu kontroluje ŽoD kontrola, el. podpis, verifikace předá žadateli
	- Žadatel pošle opravenou ŽoD přes PF na RO SZIF nejpozději v termínu stanoveném v Žádosti o doplnění neúplné dokumentace (14 kalendářních dnů od vyhotovení Žádosti o doplnění neúplné dokumentace)

# Kritéria přijatelnosti - obecná

Projekt lze realizovat na **území příslušné MAS** (jen ve výjimečných případech mimo území MAS)

Místem realizace se rozumí místo/pozemky, kde jsou umístěny všechny nemovitosti/technologie/jiné movité majetky, které jsou předmětem projektu, v případě mobilních majetků se místem realizace myslí místo, kde je majetek umístěn v době, kdy nevykonává svou funkci

Projekt je v souladu s SCLLD příslušné MAS

**Lhůta vázanosti projektu na účel trvá 5 let** od data převedení dotace na účet příjemce

Žádost o dotaci obdrží v rámci **preferenčních kritérií** minimální počet bodů stanovený MAS pro příslušnou Fichi

V případě nákupu nemovitosti, pokud je součástí projektu, musí být žadatel vlastníkem nemovitosti nejpozději k datu podání Žádosti o platbu

Realizací projektu vznikne **samostatný funkční celek**

### Kritéria přijatelnosti - obecná

V případě, že se žadatel zavázal vytvořit **pracovní místo**, musí vytvořit pracovní místo nejpozději do 6 měsíců od data převedení dotace na účet žadatele a udržet jej ve lhůtě 3 let

V případě novostavby, musí více než 50 % stavby sloužit účelu a cíli operace, další postup dle Přílohy 15 Pravidel

Žadatel splnil podmínku **finančního zdraví** u projektů, jejichž ZV, ze kterých je stanovena dotace, přesahuji 1 000 000 Kč (nevztahuje se na obce, svazky obcí, zájmová sdružení PO, církevní organizace, nadace, veřejné VŠ a školní podniky)

#### **Preferenční kritéria jsou závazná po dobu udržitelnosti projektu**

Pokud žadatel uplatnil nárok na vyšší míru dotace, musí dodržet **kategorii podniku**, kterou deklaroval v žádosti o dotaci

**Vznik výdajů** po podání ŽoD na MAS (po provedení výběrového řízení) **Realizace projektu** do 24 měsíců od podpisu Dohody o poskytnutí dotace **Investiční dotace**

## **Mapa MAS**

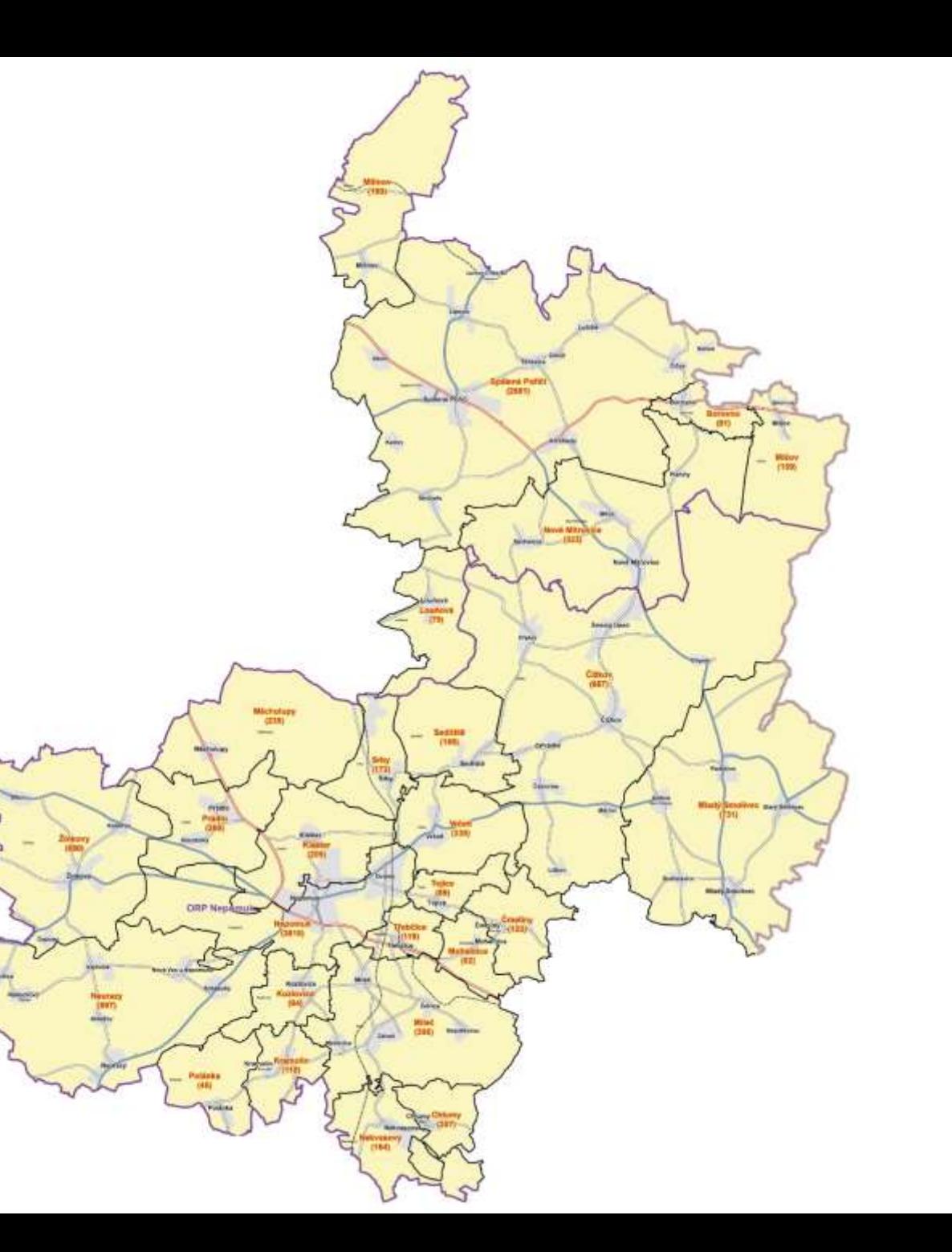

### **Kontakt MAS**

### **Michal Arnošt**

Náměstí Svobody 132

335 61 Spálené Poříčí

Tel.: 732 238 702

E-mail: [michal.arnost@masnepomucko.cz](mailto:michal.arnost@masnepomucko.cz)

*Konzultace možné po telefonické dohodě.*